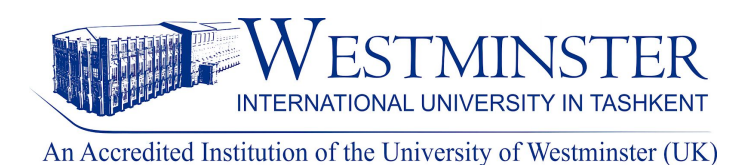

# **INTRODUCTION TO ISLAMIC BANKING AND FINANCE and 100 TITLES BY PEARSON ON VITALSOURCE PLATFORM**

## **If you want to use ebooks on VitalSource platform please, watch this [instructional](https://www.youtube.com/watch?v=eKuPPLxz1es&t=190s) video or read the following manual:**

#### **Manual**

1. If you don't have an account on the VitalSource platform, please first create an [account](https://bookshelf.vitalsource.com/#/user/registration) using your WIUT email.

2. Once you have a Vi[t](https://bookshelf.vitalsource.com/#/user/signin)alSource account ready, you will have to visit [VitalSource](https://bookshelf.vitalsource.com/#/user/signin) Bookshelf to sign in your account.

3. You will be directed to the VitalSource interface, you can click on the **"Explore"** button to see all available titles.

4. You can either scroll down to check the books, or type the title of the book in the search box. For example *"Introduction to Islamic Finance and Banking"* or *"HR management"*.

#### *Some important things you need to know about the ebook:*

➨ It is essential for you to provide your email and create an account. Then agree on the terms of use.

➨ Before reading books, you need to add a book to your library. To do so, go to the **"Explore"** section and click on the **"Borrow"** button on the book you want to read.

➨ You are allowed to use *"Introduction to Islamic Finance and Banking"* for **5 days** and **only 10 users** (concurrently) at a time. For other titles, it is **1 concurrent user for 5 days.**

#### *Using the buttons on the left side of the book you can***:**

- flip through the book content;
- highlight, take notes and also share the highlighted part with your peers;
- search related information by keywords;
- use additional instructional materials, figures and images of the book;
- change the language, get information about your personal account and other information through the settings;

#### *Moreover, you are allowed:*

- to print out two pages at a time;
- to enhance your text format, change margins and background of your page;
- to listen to the book by clicking on the speaker button;
- to highlight, copy citation and reference details, and copy the URL address.

### **NOTE: If you want to use a book off-campus, you have to use WIUT proxy service. How to use proxy service please watch this [instructional](https://www.youtube.com/watch?v=782b7k8ovJM) video.**

#### **Please feel free to contact us if you need any further information:**

Your Subject Librarians:

Anvar Alimbaev - email: [aalimbaev@wiut.uz](mailto:aalimbaev@wiut.uz)

Bakhtiyor Yuldashev - email: [b.yuldashev@wiut.uz](mailto:b.yuldashev@wiut.uz)

Bashorat Khaitova - email: [b.khaitova@wiut.uz](mailto:b.khaitova@wiut.uz)

Salohiddin Urokov - email: [surokov@wiut.uz](mailto:surokov@wiut.uz)

Website: [www.lrc.wiut.uz](http://www.lrc.wiut.uz/)

Email: lrc@wiut.uz

Phone: +998(71) 238 74 20